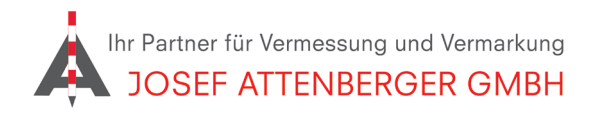

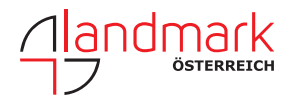

## SAPOS Hessen anmeldung

## 1. Öffnen Sie den Link

https://sapos.hvbg.hessen.de/register.php und tippen Sie auf "SAPOS Anmeldeformular". Das PDF wird heruntergeladen.

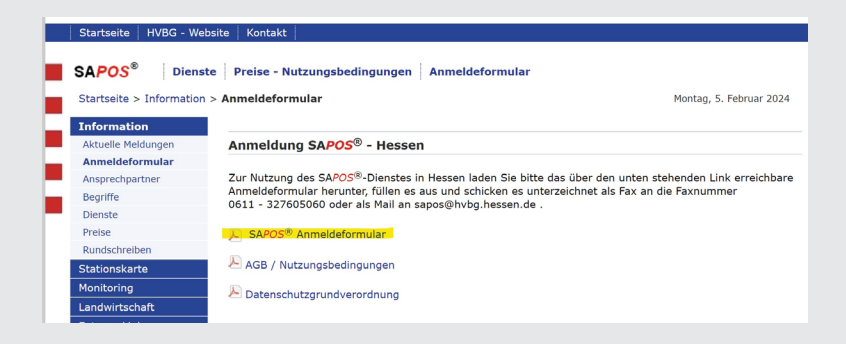

2. Öffnen Sie das PDF und tragen Sie Ihre Kontaktdaten ein. Wählen Sie SAPOS-HEPS, die gewünschte Anzahl und Ihre Nutzergruppe. Bestätigen Sie die AGBs.

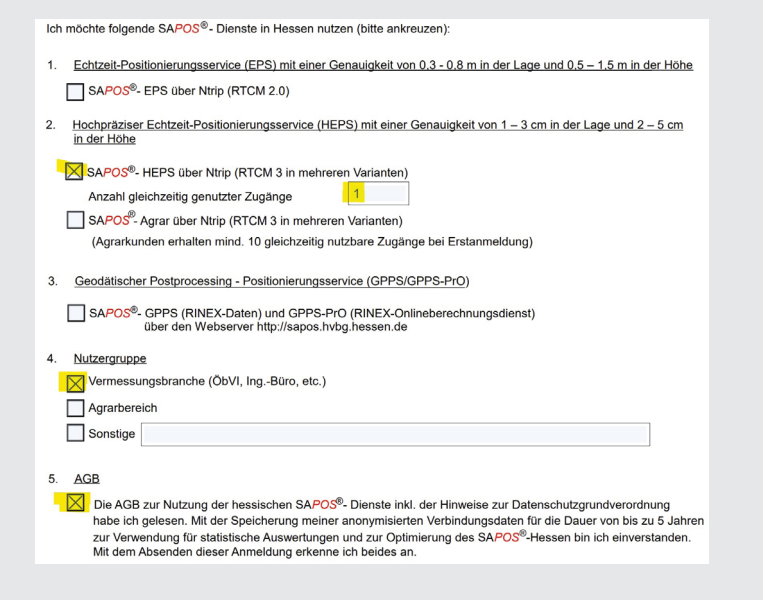

4. Schicken Sie die ausgefüllte Anmeldung per E-Mail: sapos@hvbg.hessen.de

oder

per Post: Hessisches Landesamt für Bodenmanagement und Geoinformation Dezernat Geodätischer Raumbezug Postfach 3249 65022 Wiesbaden

oder

per Fax: Fax: 0611 / 327605060

Sie erhalten dann eine Rückmeldung mit Benutzernamen und Passwort.